# SEMINARIOS SOBRE APLICACIONES CORPORATIVAS DE LA JUNTA DE CASTILLA Y LEÓN

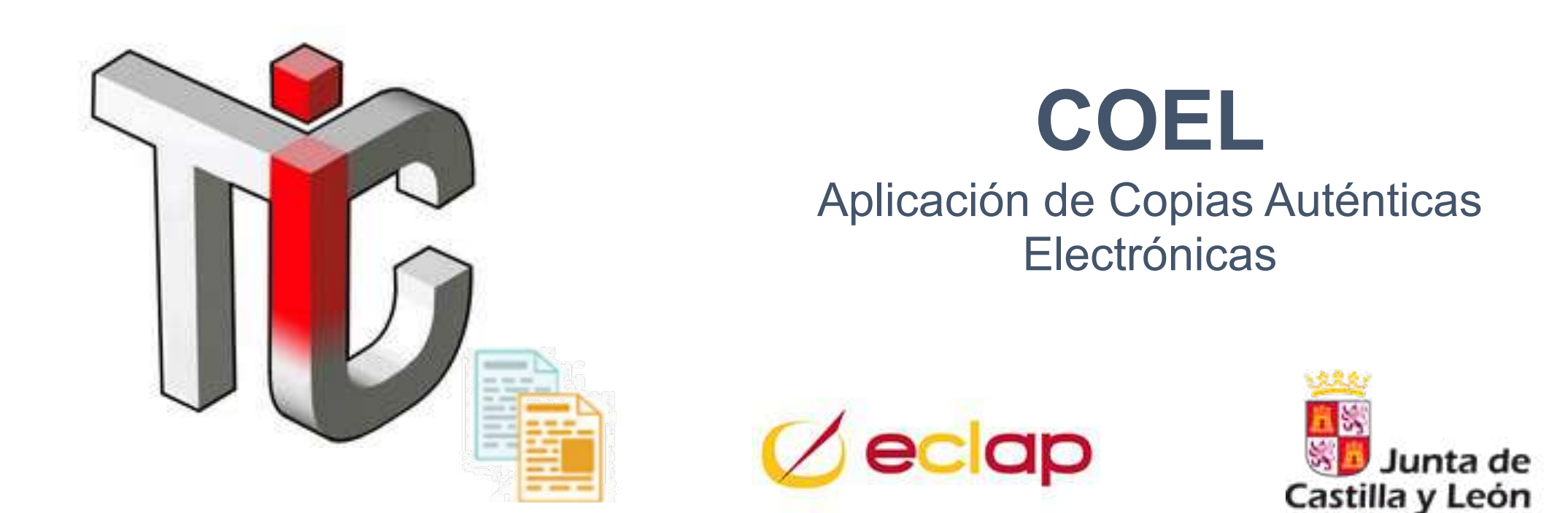

José María Rodríguez Párraga

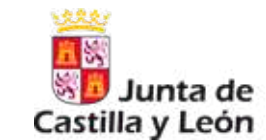

- •Introducción, contexto y finalidad de COEL
- •La copia autentica electrónica
- •Aplicación de "COpias autentica ELectrónica" COEL
- •"Ver Documentos", otra aplicación para obtener copias
- •Ruegos y preguntas

### **Introducción**

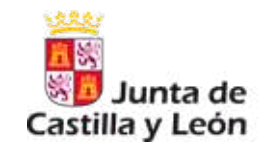

# *¿Qué es COEL?*

Unos datos de contexto…

- Inicio plataforma de Administración Electrónica  $\rightarrow$  2009
- Primer documento electrónico  $\rightarrow$  07/07/2009
- Primera Copia Autentica Electrónica  $\rightarrow$  19/01/2012
- $N<sup>9</sup>$  usuario COEL  $\rightarrow$  1.386
- $N<sup>9</sup>$  de documentos electrónicos  $\rightarrow$  36.711.625
- $N<sup>o</sup>$  de copias autenticas electrónicas  $\rightarrow$  391.853

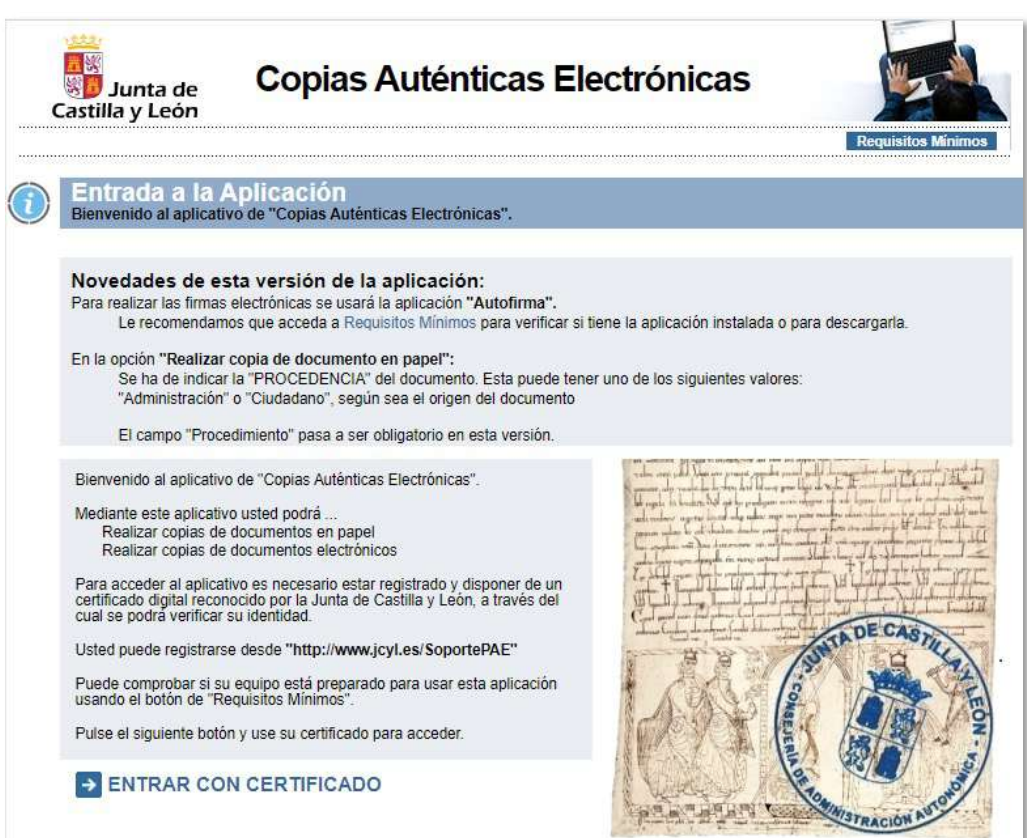

### **Introducción**

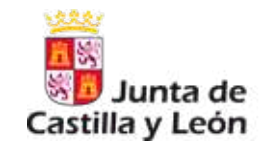

# *¿Qué es COEL?*

Aplicación que permite trabajar con copias autenticas electrónicas.

Permite las siguientes acciones:

- Generar copia autentica electrónica desde documento original en papel.
- Generar copia autentica en papel desde documento electrónico.
- Consultar las operaciones realizadas por el usuario.

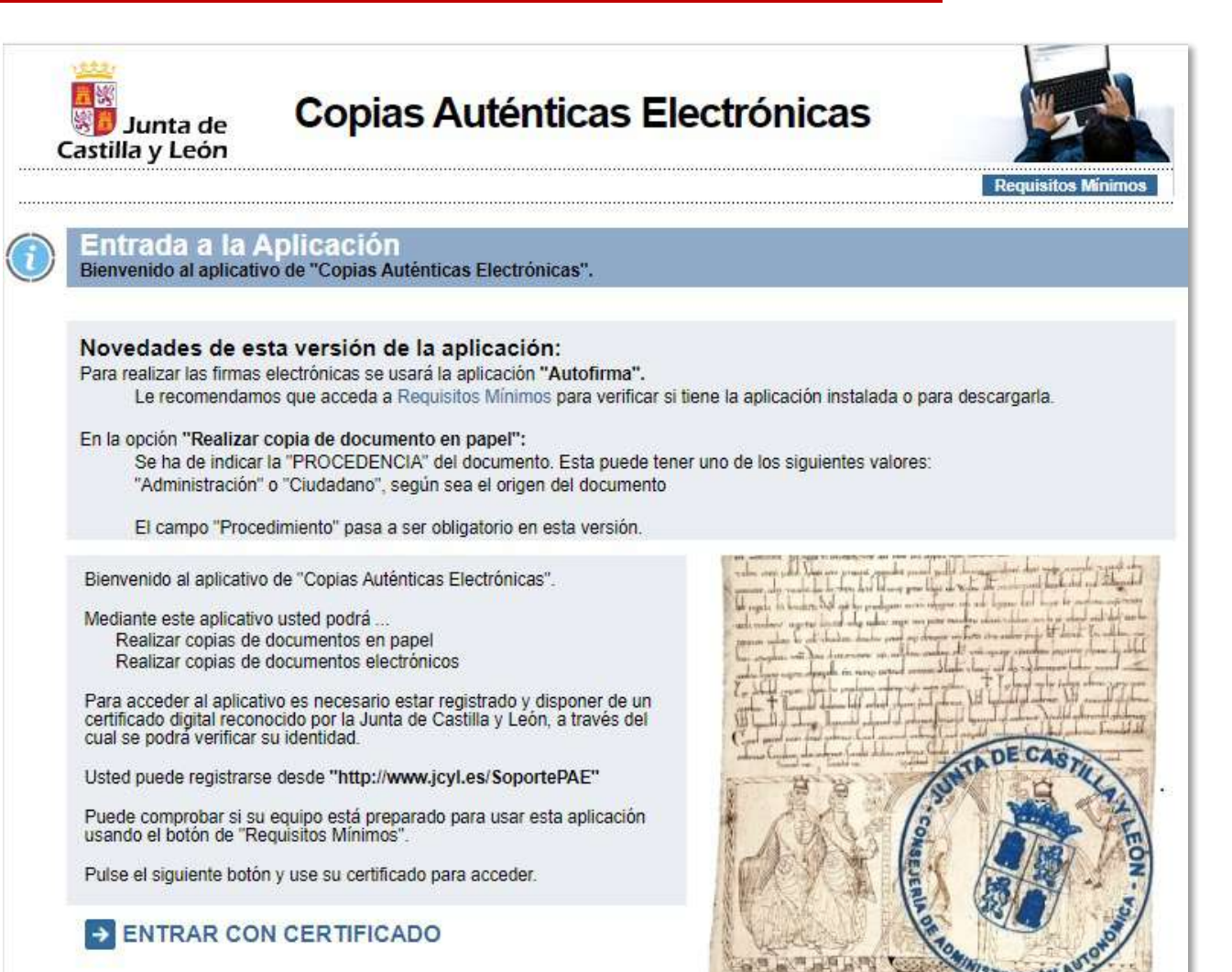

### **Introducción. Vistazo a la aplicación**

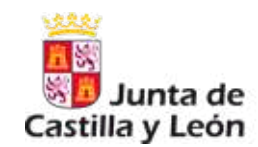

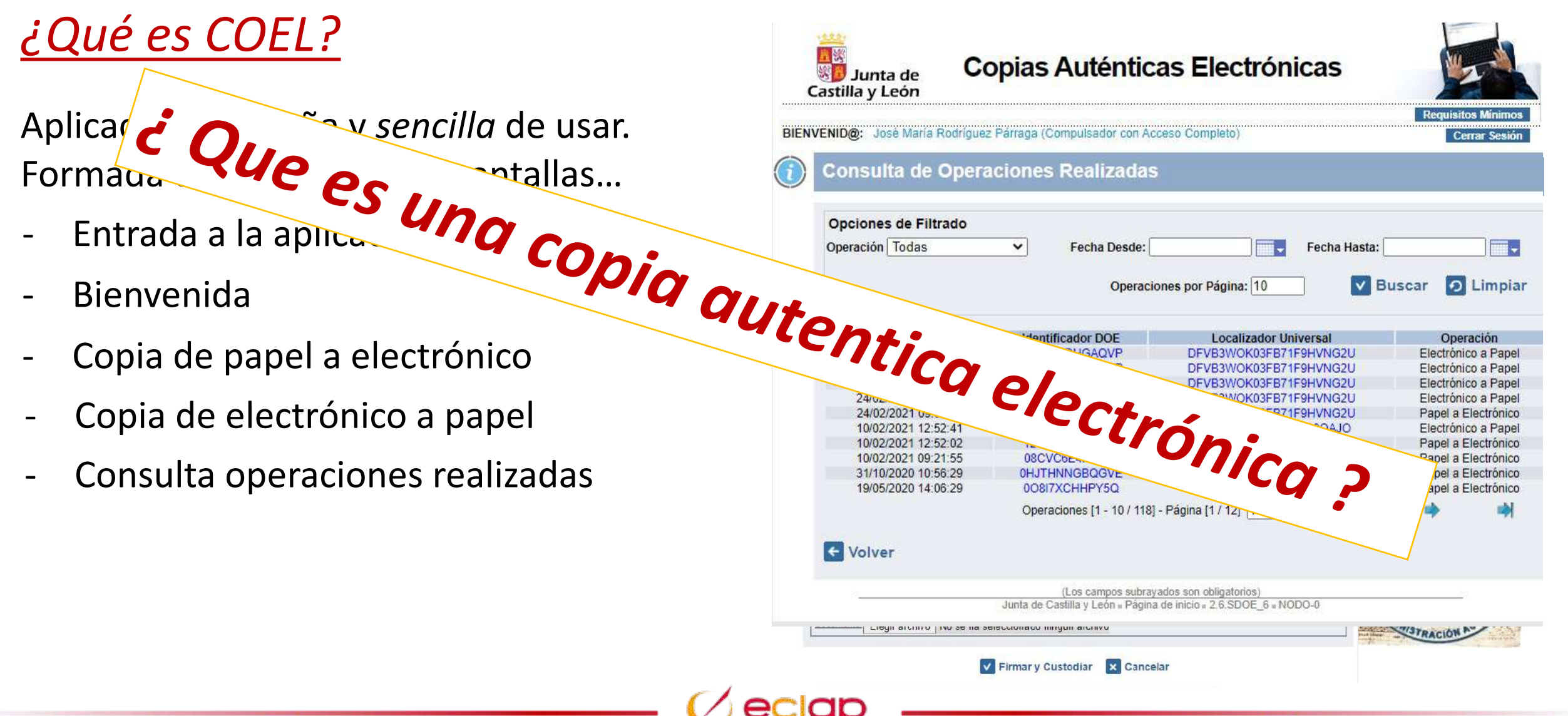

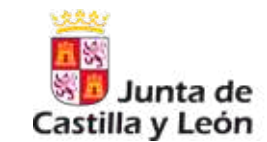

La ley 39/2015, de 1 de octubre, del Procedimiento Administrativo Común de las administraciones públicas, y la ley 40/2015, de 1 de octubre, de Régimen Jurídico del Sector Público determinan que el funcionamiento habitual y único de las administraciones públicas españolas es el electrónico.

El artículo 16.5 de la ley 39/2015 establece que "los documentos presentados de manera presencial ante las administraciones públicas, deberán ser digitalizados... por la oficina de asistencia en materia de registros en la que fueran presentados para su incorporación al expediente administrativo electrónico, devolviéndose los originales al interesado".

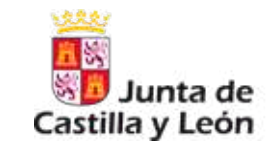

La Ley [39/2015,](https://www.boe.es/eli/es/l/2015/10/01/39/con) art. 27, establece que tendrán la consideración de copia auténtica de un documento público administrativo o privado las realizadas por los órganos competentes de las Administraciones Públicas en las que quede garantizada la identidad del órgano que la ha realizado.

Las copias autenticas solo podrán ser realizadas por funcionarios habilitados.

Una copia auténtica resulta tras un proceso de digitalización de un documento en formato papel (o cualquier otro no electrónico) a otro en formato electrónico.

Se entiende por digitalización, el proceso tecnológico que permite convertir un documento en soporte papel en un fichero electrónico que contiene la imagen electrónica codificada fiel e íntegra del documento inicial.

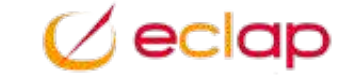

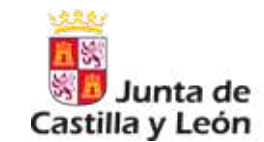

Las copias auténticas tendrán la misma validez y eficacia que los documentos originales. Las copias auténticas de documentos privados surten únicamente efectos administrativos.

Las administraciones públicas estarán obligadas a expedir copias auténticas electrónicas de cualquier documento en papel que presenten los interesados y que se vaya a incorporar a un expediente administrativo

Se han de generar siguiendo la Norma Técnica de Interoperabilidad de Procedimientos de copiado auténtico y conversión entre documentos electrónicos.

- Incluir la información que acredite su condición de copia y que esta, se visualicen al consultar el documento.
- Contendrán un código generado electrónicamente u otro sistema de verificación, que permitirá contrastar la autenticidad de la copia mediante el acceso a los archivos electrónicos del órgano emisor.

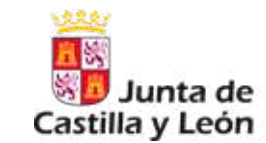

Los interesados podrán solicitar, en cualquier momento, la expedición de copias auténticas de los documentos públicos administrativos que hayan sido válidamente emitidos por las Administraciones Públicas.

Asimismo, las Administraciones Públicas estarán obligadas a expedir copias auténticas electrónicas de cualquier documento en papel que presenten los interesados y que se vaya a incorporar a un expediente administrativo.

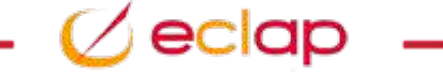

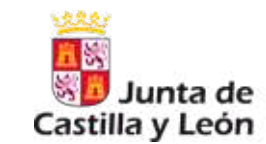

- El **funcionamiento** de las administraciones es electrónico.
- Los documentos presentados han de ser digitalizados. *No se coge papel.*
- El proceso de **digitalización**, transforma documento en papel a imagen electrónica fiel e integra.
- Las copias autenticas podrán ser realizadas por los **órganos competentes** y los **funcionarios habilitados**.
- Las copias autenticas tiene la **misma validez y eficacia** que los documentos originales.
- Las administraciones **obligadas a expedir** copias auténticas electrónicas de cualquier documento en papel que presenten los interesados.
- Han de tener un código para **contrastar su validez**, y han de acreditar su condición de copias
- Los interesado pueden **solicitar la expedición** de copias autenticas de documentos públicos administrativos o aquellos presentados por los ellos.

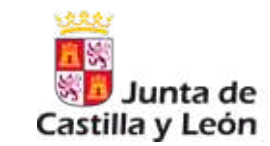

# *¿Todo lo que se digitaliza es un copia autentica electrónica?*

¿Cualquier documento digitalizado se puede convertir en una copia autentica electrónica?

- Documento manuscrito sin firma
- Documento manuscrito firmado
- **Fotocopia**
- Fotocopia "firmada"
- Copia autentica en papel
- *Compulsa*

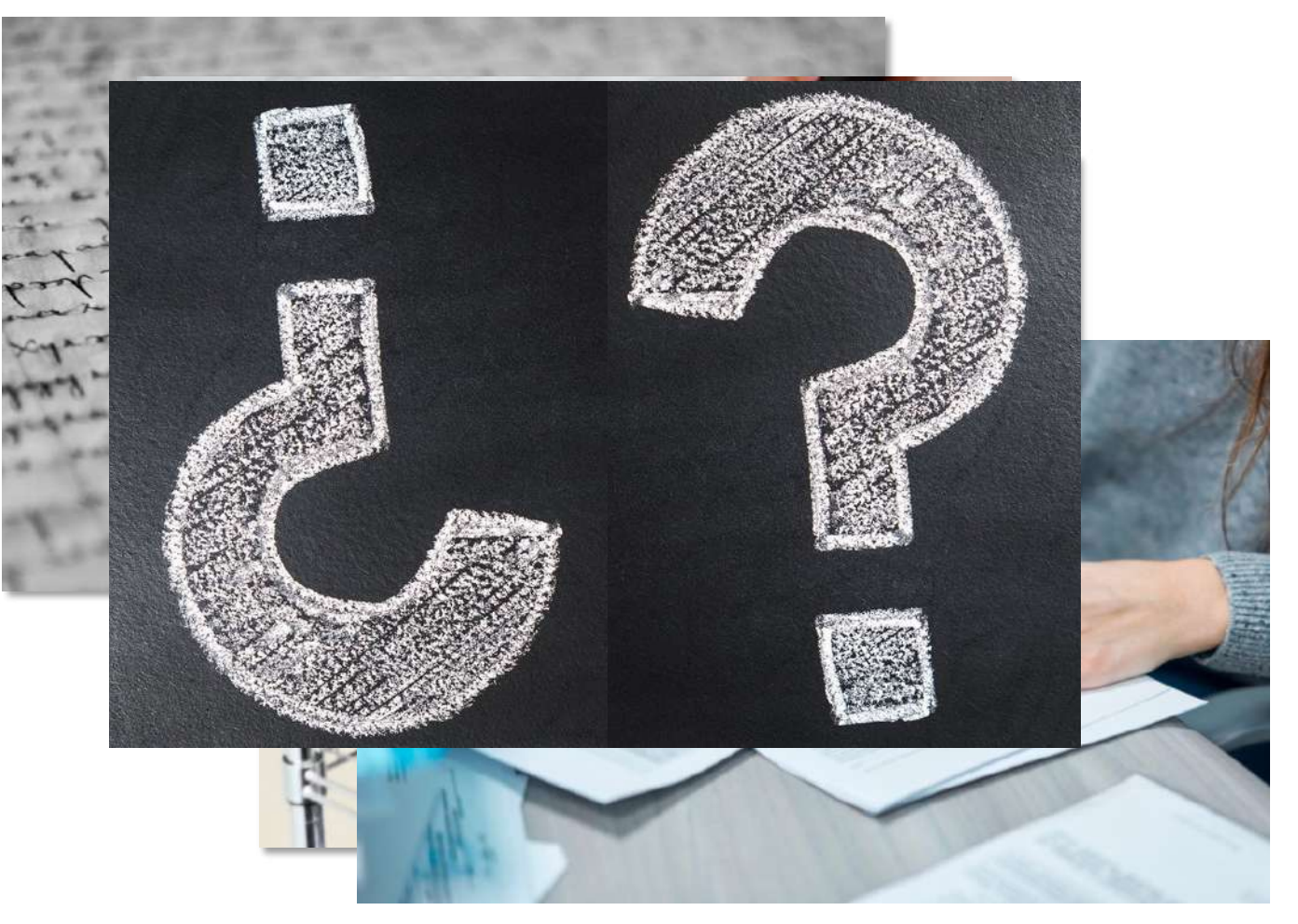

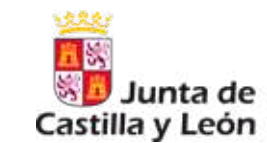

## *¿Todo lo que se digitaliza es un copia autentica?*

La ley en su artículo 27.4 señala que "*las administraciones públicas estarán obligadas a expedir copias auténticas electrónicas de cualquier documento en papel que presenten los interesados y que se vaya a incorporar a un expediente administrativo*".

Artículo 27, en su apartado 2 apunta que "*las copias auténticas tendrán la misma validez y eficacia que los documentos originales*"

Es decir, está claro que la ley concibe que sólo se puede hacer una copia auténtica, con la misma "*validez y eficacia*" de los documentos originales**. Solo se podrán hacer una copia autentica** si partimos de un **documento manuscrito firmado o de otra copia auténtica** *(compulsa)*.

### **Copia autentica electrónica**

# *¿Todo lo que se digitaliza es un copia autentica?*

- Documento manuscrito sin firma
- Documento manuscrito firmado
- **Fotocopia**
- Fotocopia firmada
- Copia autentica en papel
- *Compulsa*
- $\rightarrow$  Copia simple
- $\rightarrow$  Copia autentica
- $\rightarrow$  Copia simple
- $\rightarrow$  Copia simple
- $\rightarrow$  Copia autentica
- $\rightarrow$  Copia autentica

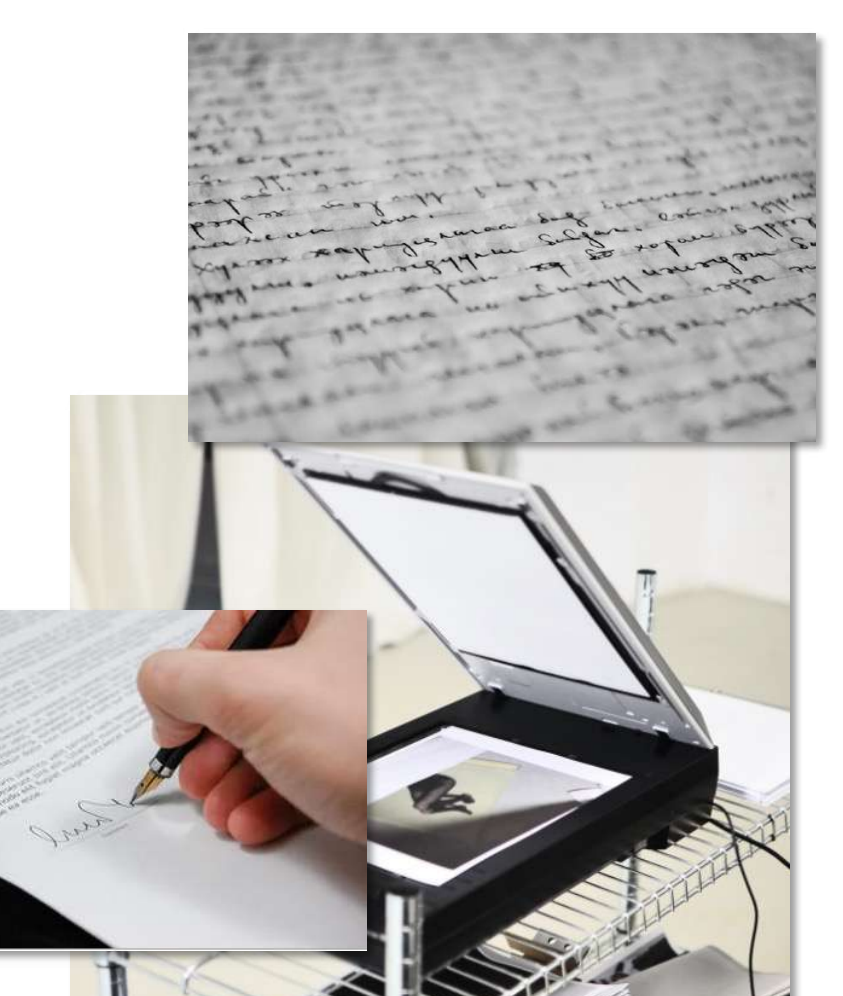

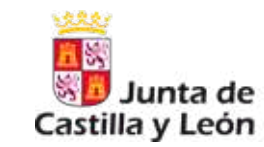

### **Copia autentica electrónica**

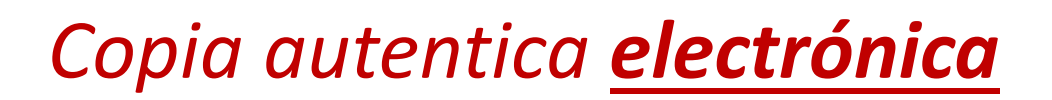

Una copia autentica electrónica es un documento electrónico.

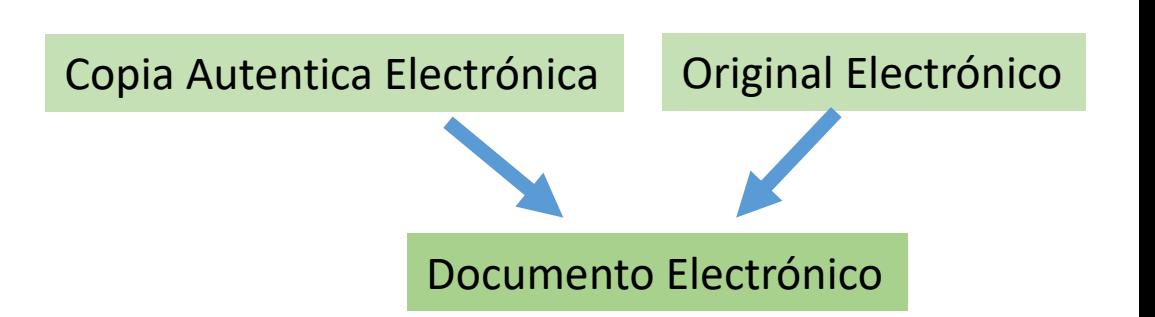

## *¿Qué es un documento electrónico?*

Un documento electrónico es la suma de tres componentes…

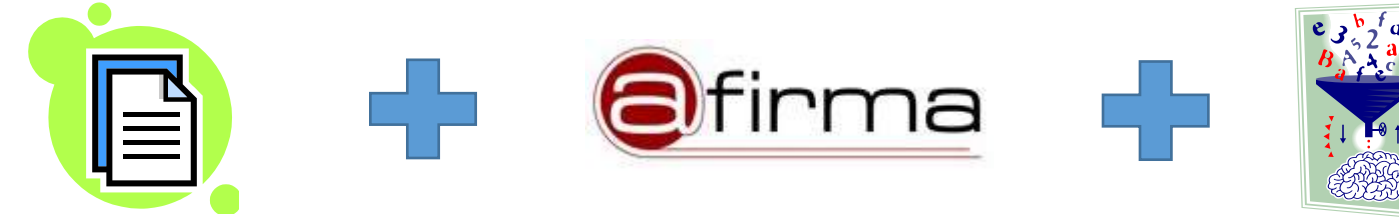

- 1. Archivo electrónico con la información
- 2. Firma electrónica
- 3. Metadatos

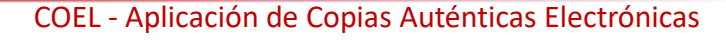

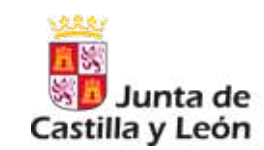

### **Documento electrónico**

### **1- Archivo electrónico con la información.**

- Tamaño máximo  $\rightarrow$  10 megas
- Formatos validos  $\rightarrow$  PDF, XML y FacturasE
	- *Obsolescencia*

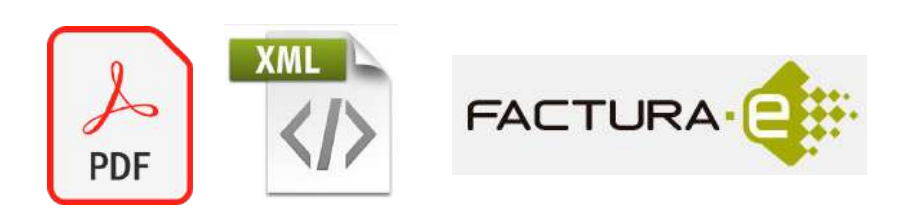

- *Los documentos electrónicos tiene que perdurar en el tiempo.*
- *Los formatos de los documentos varían con el tiempo, se van quedando anticuados y en desuso a favor de otros.*
- *Los dispositivos que da sustento a los documentos, también van cambiado.*
- *SOLUCIONES:* 
	- *Formatos basados en estándares abiertos.*
	- *Cambio de formato.*
	- *Único punto de almacenaje.*

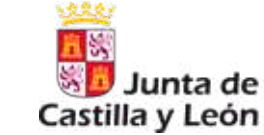

### **Documento electrónico**

### **1- Archivo electrónico con la información.**

- Tamaño máximo  $\rightarrow$  10-12 megas
- Tipos validos  $\rightarrow$  PDF, XML y FacturasE
	- *Obsolescencia*

### **2- Firma.**

Acto por el que el firmante asegura su identidad y da una prueba de consentimiento sobre la información del archivo.

- Necesario certificado electrónico. FMNT, DNIe, empleado JCyL, …
- Programa de firmar. AutoFirma, Acrobat Reader, …

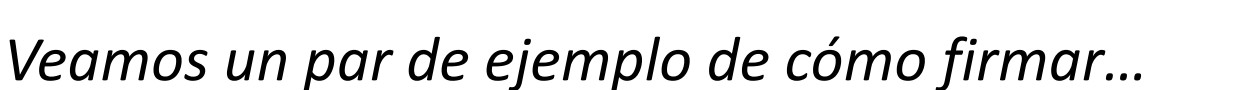

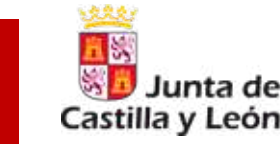

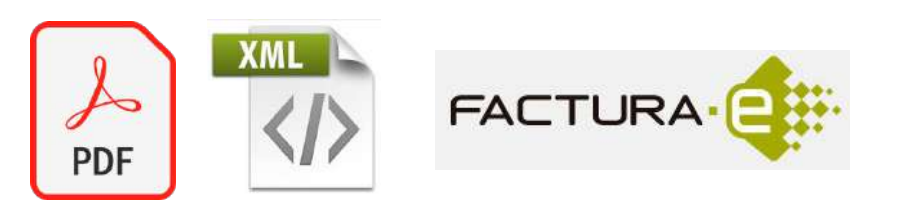

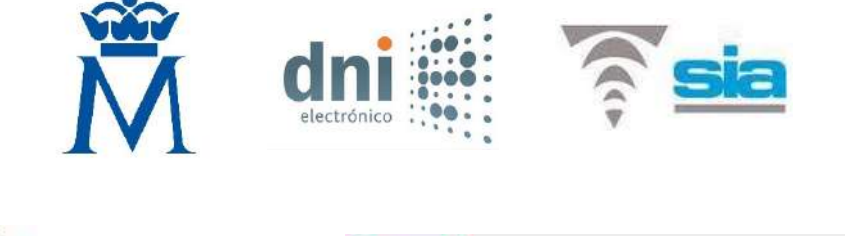

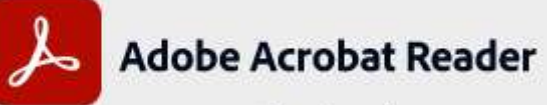

### **Documento electrónico**

# *Ejemplo de Firma con AutoFirma*

- 1. Abrir AutoFirma.
- 2. Seleccionar fichero a firmar
- 3. Opcionalmente, mostrar información de la firma
- 4. Seleccionar el certificado a usar
- 5. Introducir la contraseña del certificado
- 6. Guardar

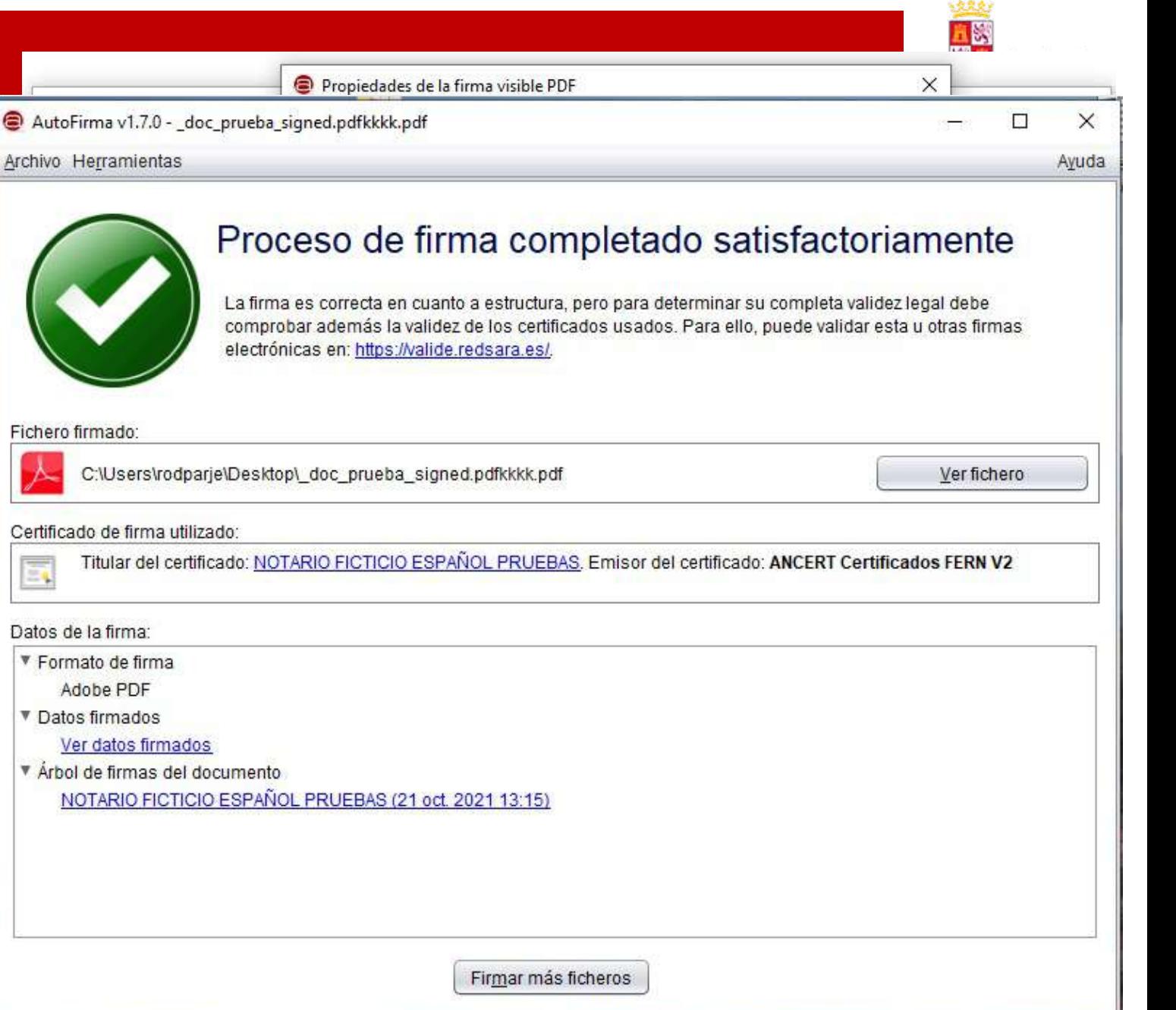

# *Ejemplo de Firma con Acrobat Reader DC*

- 1. Abrir fichero a firmar.
- 2. Seleccionar "Herramientas"  $\rightarrow$ "Certificados"
- 3. Seleccionar "Firmar digitalmente"
- 4. Marcar zona donde se mostrará la firma
- 5. Seleccionar certificado e introducir su contraseña
- 6. Indicar donde se guardará
- 7. Firma realizada

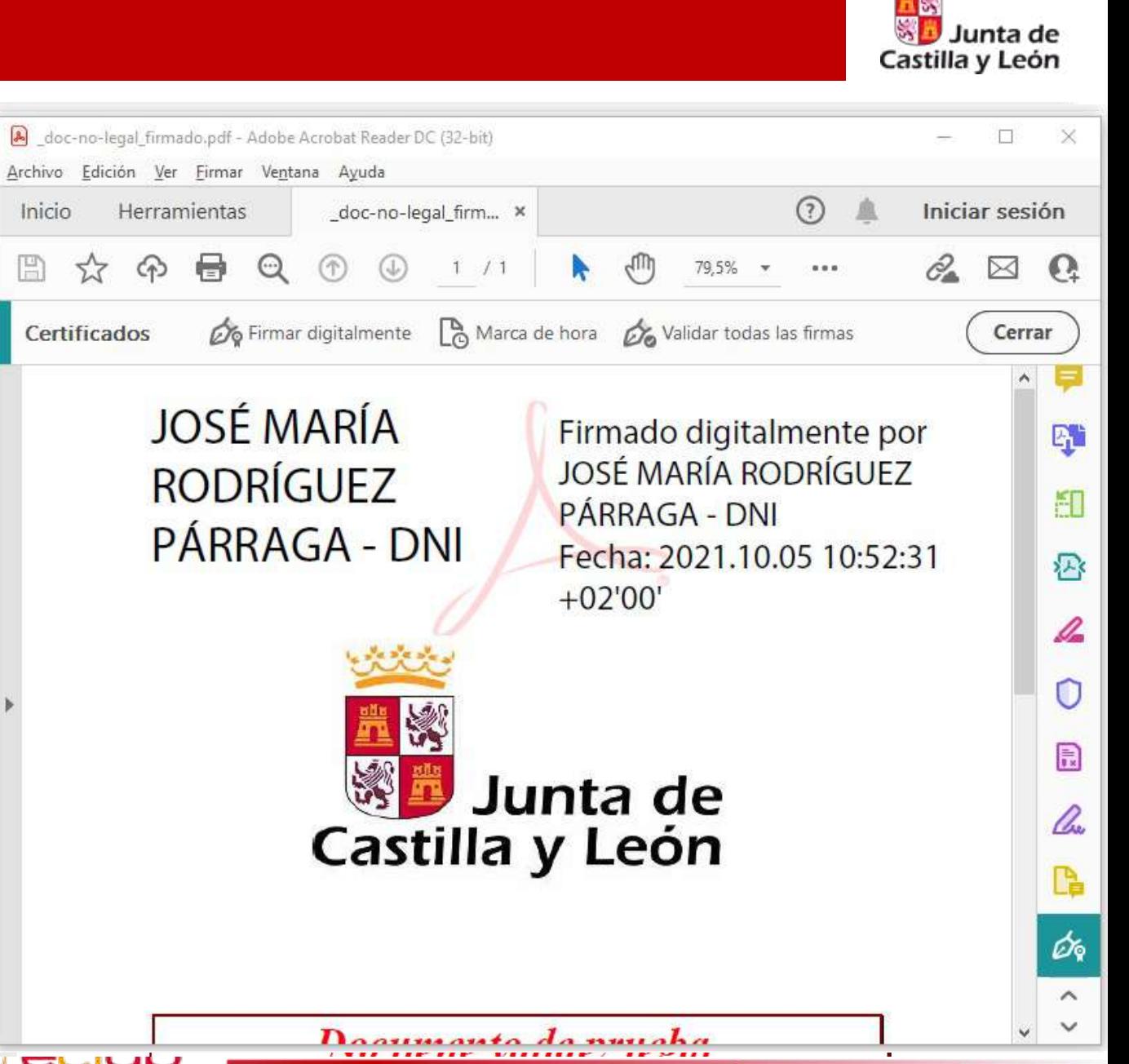

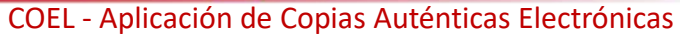

### **Documento electrónico**

### **1- Archivo con la información.**

- Tipos validos  $\rightarrow$  PDF, XML y FacturasE
- Tamaño máximo  $\rightarrow$  12 megas

### **2- Firma.**

- Necesario certificado electrónico. FMNT, DNIe, empleado JCyL, …
- Formas de firmar. AutoFirma, Acrobat Reader, aplicaciones…

### **3- Metadatos.**

• Conjunto de datos que son necesarios para describir y dotar de significado al documento.

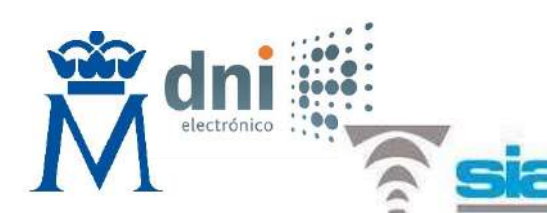

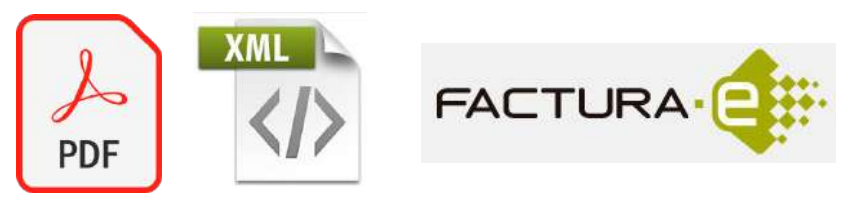

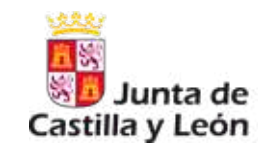

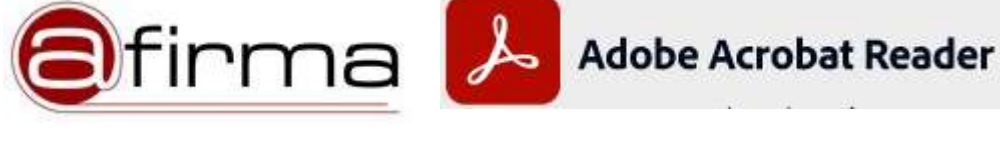

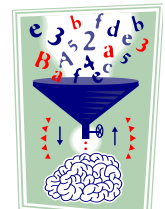

### **Documento electrónico**

- *1- Archivo con la información*
- *2- Firma.*
- 3- Metadatos.
	- Conjunto de datos que son necesarios para describir y dotar de significado al documento.
	- Sirven para facilitar el conocimiento **inmediato** y **automatizable** de alguna de sus características a los efectos de garantizar su disponibilidad, el acceso, la conservación y la interoperabilidad del documento.
	- Para el **Srv de Archivos**, los metadatos son de vital importancia para la explotación y mantenimiento del Deposito de Originales Electrónicos.
	- Por hacer un símil al papel, los metadatos del documento electrónico son los datos que especificamos en los archivadores de los documentos en papel, carpetas de los expedientes, con sus notas y fechas.

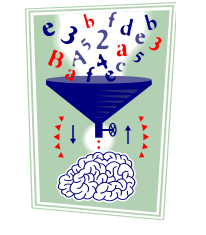

![](_page_19_Picture_10.jpeg)

### **Documento electrónico**

NOMBRE DEL METADATO

 $\left|\frac{Q}{R}\right|_U \left|T\right|$ 

**DESCRIPCION** 

### *1- Archivo con la información*

### *2- Firma.*

![](_page_20_Picture_45.jpeg)

![](_page_20_Picture_46.jpeg)

![](_page_20_Picture_6.jpeg)

![](_page_20_Picture_7.jpeg)

![](_page_21_Picture_1.jpeg)

### **¿Dónde "guardar" los documentos electrónicos?**

- ¿En una USB?

![](_page_21_Picture_4.jpeg)

- ¿En el disco duro de mi PC?
- ¿En una unidad de red?

![](_page_21_Picture_7.jpeg)

¿Dónde se guarda los documentos en papel?

- Archivo de oficina
- Archivo de Consejería
- Archivo central o definitivo

![](_page_21_Picture_12.jpeg)

La ley 39/2015 (Procedimiento Administrativo Común de las Administraciones Públicas) en su artículo 17 dice… 1. Cada Administración deberá mantener **un archivo electrónico único** de los documentos electrónicos que correspondan a procedimientos finalizados ...

2. Los documentos electrónicos deberán conservarse en un formato que permita garantizar la **autenticidad**, **integridad** y **conservación** del documento, así como su **consulta** con independencia del tiempo transcurrido desde su emisión...

3. Los medios en que se almacenen documentos, deberán contar con medidas de **seguridad**, de acuerdo con lo previsto en el **Esquema Nacional de Seguridad**, que garanticen la integridad, autenticidad, **confidencialidad**, calidad, **protección** y **conservación** de los documentos almacenados…

![](_page_21_Picture_16.jpeg)

### **Deposito de documentos electrónicos (DOE)**

![](_page_22_Picture_1.jpeg)

### **El decreto 7/2013 de la JCyL en su artículo 40 sobre el Archivo electrónico de documentos**

![](_page_22_Picture_3.jpeg)

1. … la Administración de la Comunidad de Castilla y León deberá **conservar en el Depósito de Originales Electrónicos** todos los **documentos electrónicos** utilizados en actuaciones administrativas que formen parte de un **expediente administrativo**, así como aquellos otros que no formando parte de un expediente tengan **valor probatorio** de las relaciones entre los ciudadanos y la Administración.

2. El Depósito de Originales Electrónicos que será **único** …, garantizará la **calidad** y **protección** de los documentos almacenados, así como su **integridad**, **disponibilidad** y **conservación en el tiempo**.

3. El **acceso** al Depósito de Originales Electrónicos se realizará conforme al artículo 37 de la Ley 30/1992, de 26 de noviembre, a la normativa de protección de datos de carácter personal y demás normativa específica, así como por lo dispuesto en la Ley 6/1991, de 19 de abril.

4. El acceso a los documentos almacenados en el Depósito de Originales Electrónicos se efectuará a través de su **identificador** o de un **localizador universal**.

![](_page_22_Picture_8.jpeg)

![](_page_23_Picture_1.jpeg)

*El decreto 7/2013 de la JCyL en su artículo 40 sobre el Archivo electrónico de documentos*

### **Único**. El DOE es único en la JCyL.

### **¿Qué documentos se almacenarán?**

– Documentos de **procedimientos** administrativos.

– Aquellos que tengan **valor probatorio** de las relaciones entre los ciudadanos y la Administración.

– Que formen parte de la memoria histórica de Castilla y León.

### **¿Acceso a los documentos?**

- Identificador.
- Localizador universal.

![](_page_23_Picture_107.jpeg)

![](_page_23_Picture_12.jpeg)

### **Copia autentica electrónica**

![](_page_24_Picture_1.jpeg)

![](_page_24_Figure_2.jpeg)

![](_page_25_Picture_1.jpeg)

# *Objetivos del Deposito de Originales Electrónicos.*

Custodiar los **documentos electrónicos firmados** que lo requieran, garantizando que cumplen toda la **legislación** vigente en la materia.

Garantizar la **autenticidad** de los documentos. Solo se custodia documentos cuya firma es valida.

Garantizar la **integridad** de los documentos. No se puedan alterar.

Garantizar la **accesibilidad / confidencialidad** a los documentos. Se ha de garantizar el acceso a aquellos y solo aquellos que deban hacerlo.

Garantizar la **no obsolescencia** de los documentos. Uso solamente de estándares abiertos. Conversión de formatos.

Garantizar la **pervivencia en el tiempo** de los documentos firmados. La plataforma realiza **resellados** para garantizar las firmas en el tiempo. Políticas de **retención** de los documentos (borrado de documentos).

Realizar **auditorias** sobre todas las operaciones realizadas sobre el DOE.

![](_page_25_Picture_10.jpeg)

### **Copia autentica electrónica**

## *Recapitulando.*

- DOE Deposito de originales electrónicos. Custodia los documentos electrónico de la JCyL
- Documento electrónico Archivo firmado con metadatos Tipos: Originales Electrónicos y Copias Autenticas Electrónicas
- Copias autenticas electrónicas

Transformación de un documento en papel a electrónico Transformación de un documento electrónico a papel.

![](_page_26_Picture_6.jpeg)

![](_page_26_Picture_7.jpeg)

![](_page_27_Picture_1.jpeg)

### *Aplicación de Copias Autenticas Electrónicas*

![](_page_27_Picture_3.jpeg)

Servicios TIC

![](_page_28_Picture_1.jpeg)

# *Entrada en la aplicación.*

![](_page_28_Picture_4.jpeg)

![](_page_28_Picture_28.jpeg)

![](_page_28_Picture_6.jpeg)

![](_page_29_Picture_1.jpeg)

*Entrada en la aplicación.* - Desde el Portal de Servicios TIC

![](_page_29_Picture_3.jpeg)

- Acceso directo: *<https://www.ae.jcyl.es/coel/>*

Autenticación mediante certificado

![](_page_29_Picture_33.jpeg)

## *Bienvenida.*

- Identificación del usuario y el perfil.
	- Acceso completo
	- Solo copias de papel a electrónico
	- Solo copias de electrónico a papel
- Copia de documento en papel Crea un copia autentica desde la digitalización de un documento en papel
- Copia de documento electrónico Recupera un documento electrónico custodiado en el DOE preparado para ser impreso o guardado
- Consultar copias realizadas Permite consultar las operaciones realizadas por el usuario

![](_page_30_Picture_9.jpeg)

Copias Auténticas Electrónicas

**State Junta de** Castilla y León

envenido

 $C($ ek

Consulta

Servicio Web

José María Rodríguez Párraga (Acceso Co

de este aplicativo podrá realizar las siguientes operaciones

Copia de Documento Electrónico

Copia de Documento en Papel

Laplicativo de "Copias Auténticas Flectrónicas"

![](_page_30_Picture_10.jpeg)

Cerrar Se

### *Bienvenida.*

- Requisitos mínimos

Permite comprobar que nuestro certificado y equipo es valido para realizar operaciones de firma

Comprueba que tenemos todos los programas necesarios y en la versión correcta

Permite simular una firma para verificar el correcto funcionamiento

Ejemplo de simulación con éxito

Ejemplo de simulación no valida

![](_page_31_Picture_8.jpeg)

superior, Opera 10.0 o superior, Edge 20.0 o superior

#### Lector PDFs y motor Javascript: - 1.6.5 AutoScript JCYL (4.0.7)

Para poder cumplimentar directamente en su navegador formularios PDF debe tener instalado Adobe Reader. Se requiere la versión 10.0 Puede descargarse en http://www.adobe.es. NOTA: Solamente Microsoft Internet Explorer y Safari soportan Adobe Reader como complemento a su

navegador.

#### Aplicación AutoFirma

Se requiere tener instalada la aplicación Autofirma. Para descargar la última versión pulse el siguiente enlace :

#### Descargar AutoFirma Windows 64 bits

Le sugerimos realizar una simulación de firma para comprobar la instalación de Autofirma y verificar el estado de su certificado electrónico

Opciones : ⊠ Excluir certificados caducados □ Selección automática con solo un certificado  $\overrightarrow{C}$ Formato XADES  $\overrightarrow{C}$  Filtro DNI  $\overrightarrow{C}$  Firma múltiple (Experimental)

#### **Simular Firma**

X Firma NO VÁLIDA. La simulación de la firma ha retornado un resultado no válido.

El certificado firmante no esta soportado por la plataforma

Actualmente su navegador no puede realizar trámites con la Administración Electrónica de la Junta de Castilla y León con el certificado electrónico seleccionado.

Junta de

Castilla y León

# *Copia de documento en papel.*

- Nos permite realizar una copia autentica electrónica desde un documento en papel, *previamente* digitalizado
- Copia autentica electrónica es un documento electrónico, por tanto ha de tener…
	- **Archivo**
	- Firma
	- **Metadatos**

![](_page_32_Picture_7.jpeg)

![](_page_32_Picture_8.jpeg)

Junta de

![](_page_33_Picture_1.jpeg)

# *Copia de documento en papel.*

- **Digitalizar** 
	- Requisitos de la NTI Procedimiento de copiado autentico y conversión entre documentos electrónicos
		- Las imágenes electrónicas aplicarán los formatos establecidos para ficheros de imagen en la Norma Técnica de Interoperabilidad de Catálogo de Estándares. (PDF en nuestro caso)
		- El nivel de resolución mínimo para imágenes electrónicas será de 200 píxeles por pulgada, tanto para imágenes obtenidas en blanco y negro, color o escala de grises
		- La imagen electrónica será fiel al documento origen, para lo cual: a) Respetará la geometría del documento origen en tamaños y proporciones. b) No contendrá caracteres o gráficos que no figurasen en el documento origen.
	- Scanner o impresora con scanner.
		- Dejar las opciones por defecto, o poner 200 ppx y color
		- Tamaños de ejemplo, para 200 ppx, 300 ppx y 600 ppx

1 hoja  $\rightarrow$  70 Kb – 99 Kb – 204 Kb 2 hojas  $\rightarrow$  114 Kb – 175 Kb – 370 Kb 90 hojas  $\rightarrow$  752 Kb – 3.835 Kb – 5.996 Kb

![](_page_33_Picture_12.jpeg)

![](_page_34_Picture_1.jpeg)

# *Copia de documento en papel.*

- **Digitalizar** 
	- Tenemos que digitalizar 10 documentos de 1 página cada uno, que hacemos... ¿10 documento de 1 página o un documento de 10 páginas?

**Correcto**. Digitalizar cada documento por separado, a continuación usar la aplicación COEL 10 veces, indicando los metadatos de los documentos 10 veces y firmar 10 veces los 10 documentos.

**Incorrecto**. Poner los 10 documentos en el scanner para generar un solo documento electrónico, luego usar COEL una sola vez, indicando los metadatos solo una vez, y firmando el documento una sola vez.

Consecuencias de hacerlo mal.

- Incorrecta tipificación de los documentos.
- Los archiveros no podrán purgar documentación correctamente.
- Imposibilidad de separa los documentos.

*Un documento es un documento*

![](_page_34_Picture_12.jpeg)

COEL - Aplicación de Copias Auténticas Electrónicas

# *Copia de documento en papel.*

### Metadatos.

Conjunto de datos que son necesarios para describir y dotar de significado al documento

- Datos sobre el solicitante.
- Datos sobre el documento a copiar
- Datos sobre el procedimiento

![](_page_35_Picture_56.jpeg)

V Firmar y Custodiar X Cancelar

Castilla y León

![](_page_36_Picture_1.jpeg)

### *Copia de documento en papel.*

### Metadatos 1

Datos sobre el solicitante.

Identificación de la persona física o jurídica solicitante/promotora de la copia

- Copia de oficio. Si la copia no tiene ningún solicitante y no será accedida por identificador, solo por localizador. NO USAR.
- NIF / CIF. Datos de la persona física o jurídica solicitante. Si el NIF / CIF existe, el resto de los datos se rellenarán automáticamente, sino se deberán rellenar.

![](_page_36_Picture_72.jpeg)

#### Datos del documento a copiar

Junta de Castilla y León

![](_page_36_Picture_73.jpeg)

# *Copia de documento en papel.*

### Metadatos 2

- Nombre: Nombre con el se recuperar el documento
- **Fecha de expedición**: Fecha en la que fue expedido el documento.
- **Tipo**: Tipo documental del documento. Esta clasificación es definida por los Archiveros de la JCy
- **Órgano gestor**: Órgano generador del documento.
- **Procedencia**: Indicar si el original en papel procede de un ciudadano o de la administración
- **Localizador**: Indica si se ha generar o no.
- **Solicitud de entrada inicial**.

"*Nº registro electrónico*" o "*Identificador del DOE*". Sirve para relacionar el documento con una solicitud de entrada. Para labores de archivo.

- **Procedimiento**: Indicar el procedimiento al que pertenece el documento.
- **Formulario**: Nº de formulario del documento, solo si el documento es un formulario.

![](_page_37_Picture_123.jpeg)

#### V Firmar y Custodiar X Cancelar

#### COEL - Aplicación de Copias Auténticas Electrónicas

![](_page_37_Picture_16.jpeg)

Documento:

# *Copia de documento en papel.*

### Documento

Seleccionar el documento, previamente digitalizado, que contiene el archivo a formar la copia autentica electrónica. Ha de tener la extensión PDF. El tamaño máximo no debiera superar 10 megas.

### Firmar

Se abrirá AutoFirma, seleccionar el certificado, introducir la contraseña y hecho.

Posteriormente, se aplica el sello de la JCyL y se custodia el documento.

![](_page_38_Picture_7.jpeg)

V Firmar y Custodiar X Cancelar

# Junta de Castilla y León

COEL - Aplicación de Copias Auténticas Electrónicas

![](_page_39_Picture_57.jpeg)

eclap

Junta de

Castilla y León

![](_page_40_Picture_1.jpeg)

# *Copia de documento electrónico.*

Gracias a esta operación se puede acceder a **cualquier** documento custodiado en el DOE.

*(cualquier* à *sin importar que aplicación lo custodio)*

Los accesos a los documentos por esta vía son especialmente auditados, siendo necesario la "firma" de un "desafío".

Se puede elegir el formato en el que se desea recuperar el documento, ya sea con "marca de agua" o sin ella.

![](_page_40_Picture_48.jpeg)

 $A$   $B$ 

**Verificador** 

# *Copia de documento electrónico.*

Lo primero es indicar el identificador del documento

Dado que todos los documentos poseen identificador, con esta opción se puede acceder a todos los documentos.

Verificar

documentos

*¿Qué pasa si no conozco el identificador y si el localizador?*

Fecha y hora

oficial

à *Aplicación "Verificador de documentos".*

![](_page_41_Picture_6.jpeg)

![](_page_41_Picture_7.jpeg)

# *Copia de documento electrónico.*

### Formas de recuperar el documento

• Copia autentica

Se obtendrá una copia autentica del documento preparada para ser **impresa**. Se añade al documento en el pie de cada pagina la información necesaria para acceder al documento custodiado el DOE y así poder comprobar su autenticidad.

### • Documento electrónico Se recupera el documento tal cual se custodio\*, sin información en el pie de las páginas. Este documento si es impreso no puede ser cotejado. **No sirve para imprimir**.

\* Según el tipo de firma empleada, el documento podrá o no mantener las firmas electrónicas originales.

- Firmas PAdES, se conservan
- Firmas XAdES, no se conservan

![](_page_42_Picture_9.jpeg)

![](_page_42_Picture_10.jpeg)

![](_page_42_Picture_12.jpeg)

![](_page_43_Picture_1.jpeg)

# *Copia de documento electrónico.*

### Formas de recuperar el documento

• Copia autentica

**DOE** 

![](_page_43_Picture_5.jpeg)

![](_page_43_Picture_64.jpeg)

![](_page_44_Picture_1.jpeg)

# *Copia de documento electrónico.*

### Formas de recuperar el documento

DOE

• Documento electrónico, firma en PAdES (PDF)

![](_page_44_Picture_42.jpeg)

![](_page_45_Picture_1.jpeg)

# *Copia de documento electrónico.*

### Formas de recuperar el documento

**DOE** 

• Documento electrónico, firma en XAdES (XML)

<?xml version="1.0" encoding="UTF-8"?>

<doedoc:DocumentoJCyL xsi:schemalocation="http://www.tramitacastillayleon.jcyl.es/ <doedoccont:contenido id="CONTENIDO DOCUMENTO"> <doedoccont:datosXML><l[CDATA[<?xml version="1.0" encoding="UTF-8"?> <AFIRMA><CONTENT Encoding="base64" Id="CONTENT-280e6153-d9da-40d5-937c-562d67b7c07 lue></ds:Reference><ds:Reference URI-"#Signature-49ad6a9d-cef7-4648-818d-b1d1d1788 ePVYH1RzbrvUS62vAxJpTMgE03WSRBRWiJLbe7kCXSmRoX0Wup443c5M4n6gIIKo/R8gKbe+sPai +v470xYvdOoHsVs8kK4=</ds:SienatureValue><ds:KevInfo Id="Sienature-49ad6a9d-cef7-46 uzlUtpB0n5VAVQJcKAAz9Kc3fYoMwOeWkjmE9sx60ycYr+jzoWj91VunZTRcIHHCsb6VoesVw4ss nfLhdrMdOLS/Eu8CtYk-</ds:Modulus><ds:Exponent>AOAB</ds:Exponent></ds:RSAKeyValue>< CHMERk5NVDEYMBYGA1UECxMPRk5NVCBDbGFzZSAyIENBMB4XDTExMDUzMDA2NDAyN1oXDTE8MDUz MDA2NDAyN1owgYgxCzAJBgNVBAYTAkVTM00wCwYDVQQKEwRGTk1UMRgwFgYDVQQLEw9GTk1UIENs YXN1TDT#ORExE1AOB#NVBAsTCTcwNTAwNDY4NDE8MDoGA1UFAxMzTk9N01TFTFTPRFTTR1VFW1BO QV15QUdBIEpPU8UgTUFSSUEgLSBOSUYgMDkzNDA3NDVQMIGfMA8GCSqGSIb3DQEBAQUAA4GNADCB iQKBgQCzISN9nn9v/Y3HIK4aW91UCFmBvSoXdFRPdsX9t0+7mXLeEFzzhkwgznnalmqK6Fb1IxDf mZv4wsC70VS2kHSf1UBVAlwoADP0pzd91ezA55aSOYT2zHo7Jx1v6P0haP2JW6dlNFwgccKxvpWh 6xXD1yyd8uF2sx84tL8S7wK1i0TDA0ABo4TDBzCCAwMwgYYGA1UdEOR/MH2BEFJPRFBBUkpFOEpD WUwuRVOkaTBnMRgwFgYJKwYBBAGsZgEEEwkwOTM@MDceNVAxFjAUBgkrBgEEAaxmAQMTB1BBU1JB RØExGDAWBekrBeEEAaxmAOITCVJPRFJJR1VFWiEZMBcGCSsGAOOBrGYBARMKSk9TRSBNOVJJOTAJ BgNVHRMEAJAAMCsGA1UdEAQkMCKADzIwMTEwNTMwMDY0MDI2WoEPMjAxNDA1MzAwNjQwMjZaMAsG A1UdDwQEAwIFoDARBg1ghkgBhvhCAQEEBAMCBaAwHQYDVR00BBYEFPcxDrqSUMuSS4pxthQ6YV15 eDF5MB8GA1UdTw0YMBaAFECadkSXdAfErBTLHo1P0kV8MNdhMITBM0YDVR8eBTTBKDCCAS0weeEe BgkrBgEEAaxmAwUwggERMDQGCCsGAQUFBwIBFihodHRwOi8vd3d3LmN1cnQuZm5tdC51cy9jb252 ZW5pby9kcGMucGRmMIHYBggrBgEFBQcCAjCByxqByEN1cnRpZm1jYWRvIFJ1Y29ub2NpZG8gZXhw ZWRpZG8gc2Vn+m4gbGVnaXNsYWNp824gdmlnZW50Z55Vc28gbGltaXRhZG8gYSBsYSBDb211bmlk YWQgRWx1Y3Ry825pY2EgcG9yIHZhbG9yIG3heGltbyBkZSAxMDAgZSBzYWx2byBleGN1cGNpb251 cyB1biBEUEMuQ29udGFjdG8gRk5NVDpDL0pvcmdlIEp1YW4gMTA2LTI4MDA5LU1hZHJpZC1Fc3Bh 8WEUMB0GCSsGAQQBrGYBIQQQFg5QRVJTT05BIEZJU01DQTAvBggrBgEFBQcBAwQjMCEwCAYGBACO RgEBMBUGBgQA1kYBA1ALEwNFWJCAWQCAQAwWwYDVR0FBFQwU1BQoE6gTKRKMEgxCzAJBgNVBAYT AkVTMQ0wCuYDVQQKEwRGTk1UMRguFgYDVQQLEw9GTk1UIENsYXN1IDIgQ0ExEDAOBgNVBAMTB0NS TDg3NTAwDQYJKoZIhvcNAQEFBQADgYEAAaj0jRN8KaUtxylv+QP2BfBNKqcOGXB9dvcccw2C0Ntx H++ffDnHFTTVP1feCdUD71gDhi13HZn7VCUeD/I7UU1Sp1HG1cfESZ7f0g13N1/7dFZUG9IEfZAD TGotdzTRP1xgEJvzsz8NTCEgCnrz8xtwzLPKRUICxBTvX6h6YW4-</ds:X509Certificate></ds:X509 ObjectProperties><xades:DataObjectFormat ObjectReference="#Reference-7c46cd2b-5203 ZT4+CnN0cmVhbQp4nK1UTY/TQAwV38uACsvHfW5MDh1sjz0fVwRCQ1x21RvLaWFXQ1qoy/+X8CRp 0jYtWiESKXLf2M8v9kvXFjyShXpvgsuVeXue7PVv08H2/OMQ3Fybtck+1KsDtuPL1X3XamG2StNe GFC1FMbuDG0WD9mmCJ5tuzLuTtP+MBhBtu3n+uvN8ceH1pyZt5Vg7skIi0WWbJmBfEy9YAT7/1fN /EeFTOCJrZCW0KRxGYL4oM2WCFXtt1to7xTjZnZ4+9khWooeeFJHwztbTOILJJUZ6yRV3xfttSRP oURyd2so3cTo71XosUTI7n5DPodU2D1o1ugZM6N72B9Hdo8qmFIAdCeN+JR3eR5rIkC0415+TuhU Xs+5JEL3pFkGFUVE7mkTPQuK9h7Jp5KLG1UEmK14RaVEEHTPGvBC2kmU8mv7qR+fYpu5RYk2pIh1 1Vnvm+/m6ggYe0RD10E00FNJ8+zDaEfMEnowwACPXwAHkIMJk+CeeJ7vn5v0gw50GxOYnfD8oBOm 077LIFSS0x7208LIF 17K63L34xYntxfSR7G1F7CGuRh50YhdurDY7eKVuFLI/GY9nav8G712STv35vR

![](_page_45_Figure_8.jpeg)

Documento del DOE Documento electrónico

![](_page_46_Picture_1.jpeg)

# *Copia de documento electrónico.*

### Firmar el desafío

![](_page_46_Picture_29.jpeg)

**State Junta de** Castilla y León

![](_page_46_Picture_5.jpeg)

Copias Auténticas Electrónicas

![](_page_47_Picture_1.jpeg)

Firmar el desafío.

- AutoFirma
- Seleccionar certificado
- Introducir contraseña

### Contenido de un desafío

<?xml version="1.0" encoding="UTF-8"?> <desafioRecuperarDocumento> <identificadorDocumento>01TNFMDHAOVP</identificadorDocumento> <fecha>1408696463171</fecha> </desafioRecuperarDocumento>

![](_page_47_Picture_8.jpeg)

![](_page_47_Picture_9.jpeg)

![](_page_48_Picture_37.jpeg)

eclap

#### COEL - Aplicación de Copias Auténticas Electrónicas

S

Junta de

Castilla y León

![](_page_49_Figure_1.jpeg)

Junta de

![](_page_50_Picture_1.jpeg)

Junta de

Castilla y León

*Copia de documento electrónico.*

Se visualiza la copia obtenida junto con sus metadatos.

Documento como "**Documento electrónico**"

Copia obtenida

![](_page_51_Picture_1.jpeg)

NOTA: Las sugerencias podrán ser presentadas de forma anónima. Las quejas formuladas en este Libro no tendrán en ningún caso la calificación de recurso administrativo, ni paralizarán los plazos establecidos para su interposición.

 $-182$ 

Ejemplo de documento electrónico. Ejemplo de documento electrónico. Ejemplo de documento electrónico. Ejemplo de documento electrónico.

 $\alpha$ 

**CONTENIDO** 

 $de<sub>1</sub>$ 

De conformidad con lo establecido en el artículo 5 de la L.O. de 15/99 de 13 de diciembre, de Protección de Datos de Carácter Personal, la Consejería de Hacienda le informa que los datos aportados en este formulario, serán incorporados a un fichero para su tratamiento automatizado.

Le comunicamos que podrá ejercitar los derechos de acceso, rectificación, cancelación y oposición, previstos por la ley, mediante escrito, según modelos normalizados por Orden PAT/175/2003, de 20 de febrero, dirigido a la Consejería de Hacienda, c/ Santiago Alba, 1-47008 VALLADOUD.

Para cualquier consulta relacionada con la materia del procedimiento o para sugerencias de mejora de este impreso, puede dirigirse al teléfono de información administrativa 012

#### Sin marca de agua

![](_page_52_Picture_1.jpeg)

HOJA DE SUGERENCIAS Y QUEJAS

DATOS PERSONALES

UNIDAD CRJETO DE LA SUGERENCIA O QUEJA

Sugerencia

dön Elkebrankse

 $\Box$  Queja

Middley troblingo

kamitro Juan **OMJer 2 Hombre** Número 1 Piso 1 CP 00000

DNANE UTILIST

Moteria Administración Electronica

Localdad Wilside

.<br>I ser presentados de forma antinima. Las quejas formuladas en este bliza no tendrám e<br>ecumo administrativo, ni parallearântos plazos establecidos para su interposición. cido en el crículo 5 de la UO, de 15/99 de 13 de diciembre, de Prote la de Hacienda le informa que los d'atos aportados en ede formulario, xerán incorporado

erities les dannelles de person portificación conceitación y provisión, provision per la las malizados por Ordian PAT/I 75/2003, de 20 de febrero, dirigido a la Con-

dimieril o o para sugerimcias de mejora de este impreso

COEL - Aplicación de Copias Auténticas Electrónicas

ciclo per palmento ne oficione

automatizado.

CHOOL HAV ROOM da conta materia c

## *Copia de documento electrónico.*

### Copia obtenida

Descargada Documento como "**Documento electrónico** ", descargada y abierta con Acrobat Reader

![](_page_52_Picture_118.jpeg)

![](_page_53_Picture_1.jpeg)

Desde esta opción el usuario puede ver las operaciones que ha realizado y acceder a los documentos con los que ha operado de forma rápida.

![](_page_53_Picture_3.jpeg)

Junta de

Castilla y León

### *Consulta de operaciones realizadas*

Buscador de operaciones realizada, con filtros:

- Operación realizada
	- Todas
	- Papel a electrónico
	- Electrónico a papel
- Fechas desde / hasta

Acceso a los documentos vía Identificador o Localizador

![](_page_54_Picture_62.jpeg)

Castilla y León

![](_page_55_Picture_1.jpeg)

## *Consulta de operaciones realizadas*

Acceso a los documentos vía Identificador.

A través de la aplicación de "Copias Autenticas Electrónicas"

![](_page_55_Picture_5.jpeg)

### *Consulta de operaciones realizadas*

Acceso a los documentos vía Localizador

A través de la aplicación del "Verificador de Documentos Electrónicos"

![](_page_56_Picture_4.jpeg)

Junta de

Castilla y León

![](_page_57_Picture_1.jpeg)

**¿Cómo verificar la autenticidad de un documento en papel?**

Caso de firma manuscrita.

Observar que no tiene signos evidentes de manipulación, grafólogos…

Caso de firma "electrónica" en papel.

Cotejar la copia en papel contra el documento custodiado en el DOE.

Para lo cual usaremos la información de la marca de agua al pie del documento para recuperar el documento del DOE. En la marca de agua se encuentra el "Localizador (CSV)" o el "Identificador"

![](_page_57_Picture_71.jpeg)

Castilla y León

![](_page_57_Picture_9.jpeg)

COPIA AUTENTICA DEL DOCUMENTO Localizador: TOCJT6KALPMXKQ5FW7HM9L Fecha Firma: 01/06/2012 10:59:34 Fecha copia: 06/10/2021 13:03:23 Firmado: JOSE MARIA RODRIGUEZ PARRAGA Acceda a la página web: https://wwwpre.ae.icvl.es/verDocumentos/ver?loun=TQCJT6KALPMXKQ5FW7HM9L para visualizar el documento

# *Verificador de documentos electrónicos*

Permite a ciudadanos o instituciones ajenas a la JCyL el acceso a los documentos custodiados en el DOE para verificar su autenticidad.

Existe dos forma de acceder a un documento

Mediante el localizador (CSV)

Permite el acceso a cualquier persona que conozca el localizador.

- Mediante identificador

Solo permite el acceso a las personas que figuran como interesadas en los metadatos del documento.

![](_page_58_Picture_8.jpeg)

![](_page_58_Picture_11.jpeg)

# Castilla y León

# *Verificador de documentos electrónicos.*

Acceso vía localizador.

- Se ha de introducir el localizador.
- Pulsar aceptar.

![](_page_59_Figure_6.jpeg)

![](_page_60_Picture_1.jpeg)

### *Verificador de documentos electrónicos.*

Acceso vía localizador.

- Se ha de introducir el localizador.
- Pulsar aceptar.

### **Documento recuperado**

Con marca de agua en el pie de página

![](_page_60_Figure_8.jpeg)

![](_page_61_Picture_1.jpeg)

# *Verificador de documentos electrónicos.*

Acceso vía identificador.

- Se ha de introducir el identificador

![](_page_61_Picture_5.jpeg)

COEL - Aplicación de Copias Auténticas Electrónicas

# *Verificador de documentos electrónicos.*

Acceso vía identificador.

- Se ha de introducir el identificador
- Nos debemos autenticar como interesados. Se tiene que firmar un desafío

![](_page_62_Figure_5.jpeg)

Junta de

Castilla y León

![](_page_63_Picture_1.jpeg)

### *Verificador de documentos electrónicos.*

Acceso vía identificador.

- Se ha de introducir el identificador
- Nos debemos autenticar como interesados. Se tiene que firmar un desafío

### **Documento recuperado**

Con marca de agua en el pie de página

![](_page_63_Figure_8.jpeg)

![](_page_64_Picture_1.jpeg)

Es la única forma de dar valor de copia autentica a un documento electrónico al ser impreso.

¿Qué información se muestra en la marca de agua

![](_page_64_Picture_5.jpeg)

COPIA AUTENTICA DEL DOCUMENTO Localizador: K7OQF1I7Q9GXMYNVNG22GC Nº Registro Salida: 20205550001809 Fecha Registro Salida: 05/02/2020 13:06:23 Fecha Firma: 05/02/2020 13:05:41 Fecha copia: 05/02/2020 13:05:49 Sello: SELLO PRE CONSEJERIA DE FOMENTO S4711001J Copia generada por: JOSE MARIA RODRIGUEZ PARRAGA Acceda a la página web: https://wwwpre.ae.jcyl.es/verDocumentos/ver?loun=K7OQF1I7Q9GXMYNVNG22GC para visualizar la copia auténtica

### Primera línea:

- Condición de "copia autentica del documento"
- Localizador o identificador del documento

![](_page_64_Picture_10.jpeg)

![](_page_65_Picture_1.jpeg)

### ¿Qué información se muestra en la marca de agua

![](_page_65_Picture_4.jpeg)

COPIA AUTENTICA DEL DOCUMENTO Localizador: K7OOE1I7O9GXMYNVNG22GC Nº Registro Salida: 20205550001809 Fecha Registro Salida: 05/02/2020 13:06:23 Fecha Firma: 05/02/2020 13:05:41 Fecha copia: 05/02/2020 13:05:49 Sello: SELLO PRE CONSEJERIA DE FOMENTO S4711001J Copia generada por: JOSE MARIA RODRIGUEZ PARRAGA Acceda a la página web: https://wwwpre.ae.icyl.es/verDocumentos/ver?loun=K7OQF1I7Q9GXMYNVNG22GC para visualizar la copia auténtica

### Segunda línea:

Información de fechas

- Fecha del registro de entrada (opcional)
- Fecha del registro de salida (opcional)
- Fecha de realización de las firmas. Puede haber mas de una.
- Fecha en la que se realizo la copia. Si el documento es un "original electrónico" esta fecha es la fecha en la que se recupero el documento, si el documento fuese una "copia autentica electrónica" será la fecha en la que se genero dicha copia.

![](_page_66_Picture_1.jpeg)

### ¿Qué información se muestra en la marca de agua

![](_page_66_Picture_4.jpeg)

COPIA AUTENTICA DEL DOCUMENTO Localizador: K7OQF1I7Q9GXMYNVNG22GC Nº Registro Salida: 20205550001809 Fecha Registro Salida: 05/02/2020 13:06:23 Fecha Firma: 05/02/2020 13:05:41 Fecha copia: 05/02/2020 13:05:49 Sello: SELLO PRE CONSEJERIA DE FOMENTO S4711001J Copia generada por: JOSE MARIA RODRIGUEZ PARRAGA Acceda a la página web: https://wwwpre.ae.jcyl.es/verDocumentos/ver?loun=K7OQF1I7Q9GXMYNVNG22GC para visualizar la copia auténtica

### Tercera / cuarta línea:

Información de los firmantes y sellos.

En caso de "Copias Autenticas Electrónicas" generadas por COEL, en lugar de firmante se muestra "*Copia generada por:*"

![](_page_66_Picture_9.jpeg)

COPIA AUTENTICA DEL DOCUMENTO Localizador: 824L0LTBNK7YW8HQ65OOI2 Fecha Firma: 01/06/2012 10:59:34 Fecha copia: 20/10/2021 14:20:38 Firmado: JOSE MARIA RODRIGUEZ PARRAGA Acceda a la página web: https://www.ae.jcyl.es/verDocumentos/ver?loun=824L0LTBNK7YW8HQ65OOI2 para visualizar el documento

![](_page_66_Picture_11.jpeg)

![](_page_67_Picture_1.jpeg)

### ¿Qué información se muestra en la marca de agua

![](_page_67_Picture_4.jpeg)

COPIA AUTENTICA DEL DOCUMENTO Localizador: K7OQF1I7Q9GXMYNVNG22GC Nº Registro Salida: 20205550001809 Fecha Registro Salida: 05/02/2020 13:06:23 Fecha Firma: 05/02/2020 13:05:41 Fecha copia: 05/02/2020 13:05:49 Sello: SELLO PRE CONSEJERIA DE FOMENTO S4711001J Copia generada por: JOSE MARIA RODRIGUEZ PARRAGA Acceda a la página web: https://wwwpre.ae.icyl.es/verDocumentos/ver?loun=K7OQF1I7Q9GXMYNVNG22GC para visualizar la copia auténtica

### Última línea:

Enlace para acceder, "pinchando" sobre el directamente a la aplicación para visualizar el documento.

![](_page_67_Picture_8.jpeg)

 $\rightarrow$  Código QR con el enlace al documento

![](_page_67_Picture_10.jpeg)

![](_page_68_Picture_0.jpeg)

![](_page_68_Picture_1.jpeg)